# **Inhaltsverzeichnis**

# **FAQ D-Star**

# Inhaltsverzeichnis

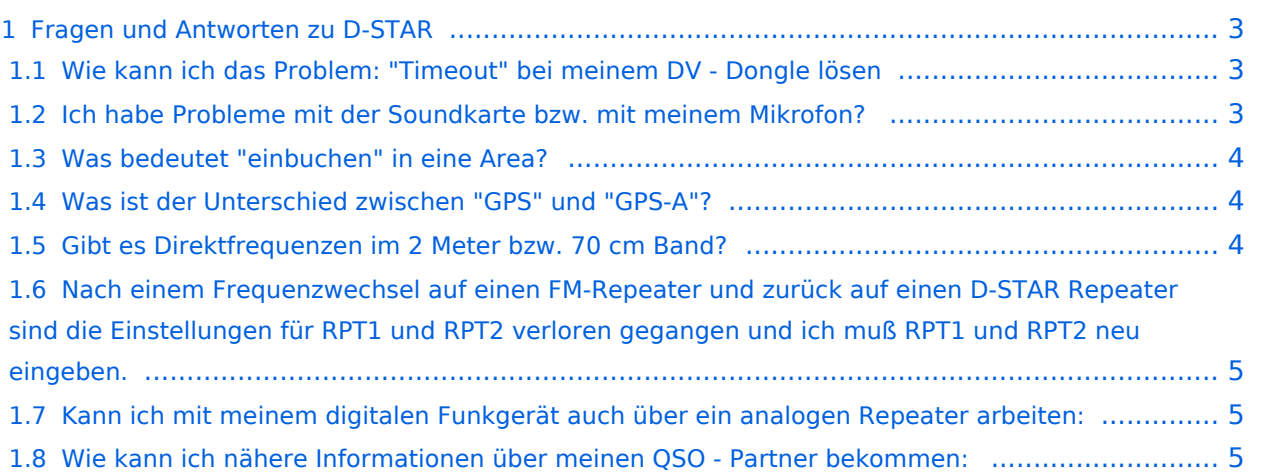

# <span id="page-2-0"></span>Fragen und Antworten zu D-STAR

Auf dieser Seite werden Fragen veröffentlicht.

# **Frage:**

# <span id="page-2-1"></span>Wie kann ich das Problem: "Timeout" bei meinem DV - Dongle lösen

### **Antwort:**

Von OE1KBC, Kurt hab ich folgende E-Mail bekommen

hier die Kurzbeschreibung der Methode zur Behebung der "timeout" Situation bei OE1XDS:

Nachdem die DVDongle Software mittels Batch-Datei "dvtool.bat" gestartet wurde - und das Device mit Button , OPEN' geöffnet wurde kann mit einem D-STAR Gateway die Verbindung gestartet werden.

Nachdem "connect to gateway" und die Taste "START" geklickt wurde sollte die Verbindung Mit dem gewählten Gateway aufgenommen werden.

Sollte jetzt der Fehler "timeout" in der Statuszeile aufgezeigt werden habe ich folgende Lösung für Sie:

• Notieren Sie die IP Adresse von OE1XDS – steht im gleichzeitig angezeigtem DOS Fenster !! ACHTUNG natürlich nur wenn Sie wie oben beschrieben mit der Batch Datei gestartet hatten.

• Wechseln Sie die Auswahl auf "Connect to Peer" und geben Sie in das nebenstehende Feld die notierte IP Adresse ein – als Port: geben sie 40001 an. Benutzer einer neueren DVDongle Software Version müssen zuerst den Reiter "Advanced" auswählen.

• Klicken Sie auf "START" – es kommt auch hier zu einem "timeout" jedoch sollte nachdem Sie

• Wieder auf "Connect to gateway" umgestellt haben und den "START" Knopf geklickt haben die Verbindung mit Ihrem gewünschten Gateway erfolgen.

Viel Spaß mit D-STAR und dem DVDongle

55 & 73 OE1KBC Kurt, Vienna Austria

### **Frage:**

# <span id="page-2-2"></span>Ich habe Probleme mit der Soundkarte bzw. mit meinem Mikrofon?

### **Antwort:**

Der DVDongle läuft bei mir auf diversen Stand- und Laptop Geräten jedoch mit USB Sound Geräten hatte ich so meine Probleme:

# **BlueSpice4**

Ich benutze ein Logitec AK 1503 Mikrofon und ein USB Soundblaster Audiointerface. Egal wie ich diese beiden Geräte eingestellt hatte – es kam kein Audio am Gateway an und auch das Audio vom Gateway war sehr unterbrochen und verzerrt.

Lösung: ich habe den Audiooutput von "USB Soundblaster" auf "Java Sound Audio Engine" umgestellt und siehe da alles läuft problemlos – naja der Audiosendepegel ist noch etwas gering. Aber das ist eine andere Geschichte (hi).

Viel Spaß mit D-STAR und dem DVDongle

55 & 73 OE1KBC Kurt, Vienna Austria

**Frage:**

# <span id="page-3-0"></span>Was bedeutet "einbuchen" in eine Area?

## **Antwort:**

Wenn man in den Bereich eines neuen D-STAR Relais kommt und dort die richtige qrg sowie rpt1 und rpt2 eingestellt hat, so ist es notwendig zumindest einmal die PTT - Taste zu drücken (etwa 2 Sekunden). Damit wird man im System dem Relais zugeordnet in dessen Bereich man sich befindet. Im Fall, dass man von einem Funkpartner gesucht wird, muss das System die richtige Zuordnung kennen.

# **Frage:**

# <span id="page-3-1"></span>Was ist der Unterschied zwischen "GPS" und "GPS-A"?

# **Antwort:**

Bei GPS werden die genauen Positiosdaten mit der Aussendung übertragen und sind dann bei einem qso-Partner am Display unter "POSITION" sichtbar. Dabei wird auch die Entfernung und die Richtung angegeben. Hier werden jedoch *nicht* die Daten im APRS - Netz sichtbar

Bei "GPS-A" kann der qso-Partner nicht die Entfernung und die Rihctung sehen, jedoch ist man im internationalen APRS Netz sichtbar.

# **Frage:**

# <span id="page-3-2"></span>Gibt es Direktfrequenzen im 2 Meter bzw. 70 cm Band?

# **Antwort:**

Nein!, aber: wir haben festgestellt, dass sich die meisten auf 144,875 MHz und 430,775 MHz treffen. Diese beiden Frequenzen sind laut Bandplan (?) auch für digitale Aussendungen vorgesehen. Versuchen wir es mal. wenn das eine "Haus-qrg" von jemanden ist bitte um Nachricht.

## **Frage:**

<span id="page-4-0"></span>Nach einem Frequenzwechsel auf einen FM-Repeater und zurück auf einen D-STAR Repeater sind die Einstellungen für RPT1 und RPT2 verloren gegangen und ich muß RPT1 und RPT2 neu eingeben.

### **Antwort:**

Benütze die Memories des Gerätes. Gebe bei den D-STAR Repeatern auch RPT1 und RPT2 ein und speichere erst nachher.

z.B. auf Memory 100: 438,525 MHz, -7,600 MHz Shift, Name: OE1XDS, RPT1: OE1XDS B, RPT2: OE1XDS G, DV-Mode. Jetzt Taste "MW" 2x drücken (etwas länger das 2. mal) und auf Memory 102: 431,300 MHz, +7,600 MHz Shift, Name: OE6XDE, RPT1: OE6XDE B, RPT2: OE6XDE G, DV-Mode. Jetzt wie oben auf Memory 201 speichern. (und so weiter!)

## **Frage:**

# <span id="page-4-1"></span>Kann ich mit meinem digitalen Funkgerät auch über ein analogen Repeater arbeiten:

### **Antwort:**

Im prinzip ja, wenn der analoge Repeater dafür ausgelegt ist. (Soweit bekannt in Wien derzeit nur einer) aber (!):

Für ein analoges Funkgerät klingt digital wie "Rauschen", das verleitet dazu, als Störer identifiziert zu werden!

Wenn man testen will, **unbedingt vorher und mindestens alle 5 Minuten sein Rufzeichen auch analog aussenden** und darauf hinweisen, daß jetzt eine "digitale Versuchsaussendung" durchgeführt wird.

(Ist keine Vorschrift - ich halte es jedoch für besser)

Die Vorteile von D-STAR - weltweites qso - ist natürlich nicht möglich.

Besser wäre, es auf einer unbenützten Direktfrequenz seine Tests durchführen.

Ah Ja - Der qso - Partner sollte auch ein digitales Funkgerät haben (HI).

### **Frage:**

# <span id="page-4-2"></span>Wie kann ich nähere Informationen über meinen QSO - Partner bekommen:

### **Antwort:**

Auf der Internetseite ["D-STAR Users"](http://www.dstarusers.org/lastheard.php) kann man auf das Rufzeichen des Partners klicken und bekommt dann die Seite von [QRZ.com.](http://www.qrz.com/callsign?) Wichtig wäre es, daß sich auch dahinter nicht nur eine leere Seite verbirgt. Wenn möglich daher bitte seine Daten - soweit man sie bekannt geben will dort eingeben. (Vorschlag kommt von OE1KBC - Kurt - Danke)

**Frage:**